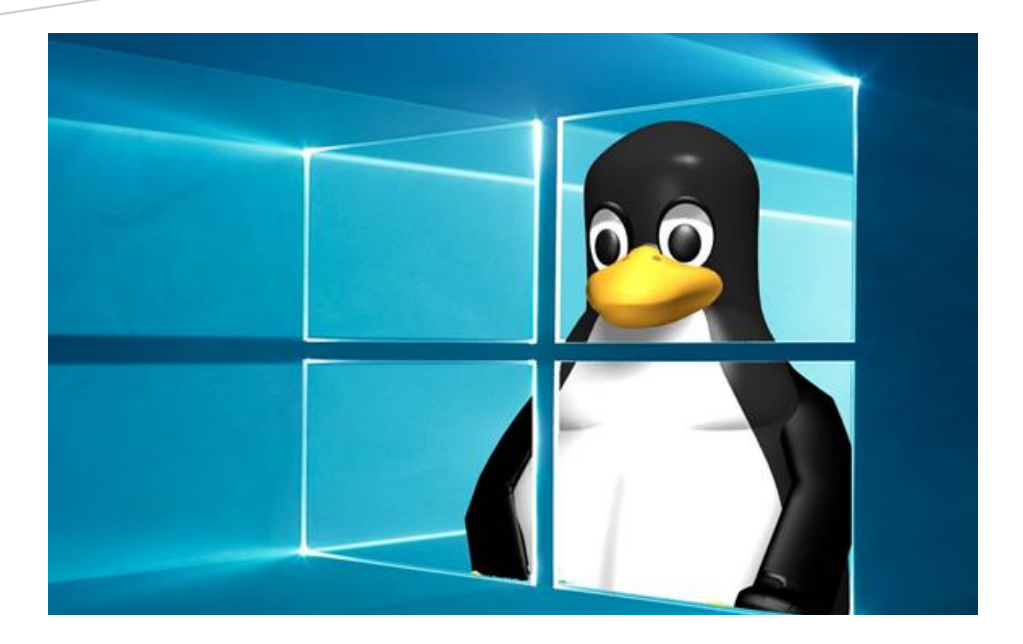

# **Virtual Linux Lab**

## A Journey to Linux Terminal

Dr. Budditha Hettige Budditha@kdu.ac.lk

## **Virtual Linux Labs: A Student's Guide**

## **A Journey to Linux Terminal**

Dr. Budditha Hettige

Department of Computer Engineering, General Sir John Kotelawala Defence University

## **Virtual Linux Labs: A Student's Guide**

## **A Journey to Linux Terminal**

## **Table of Contents**

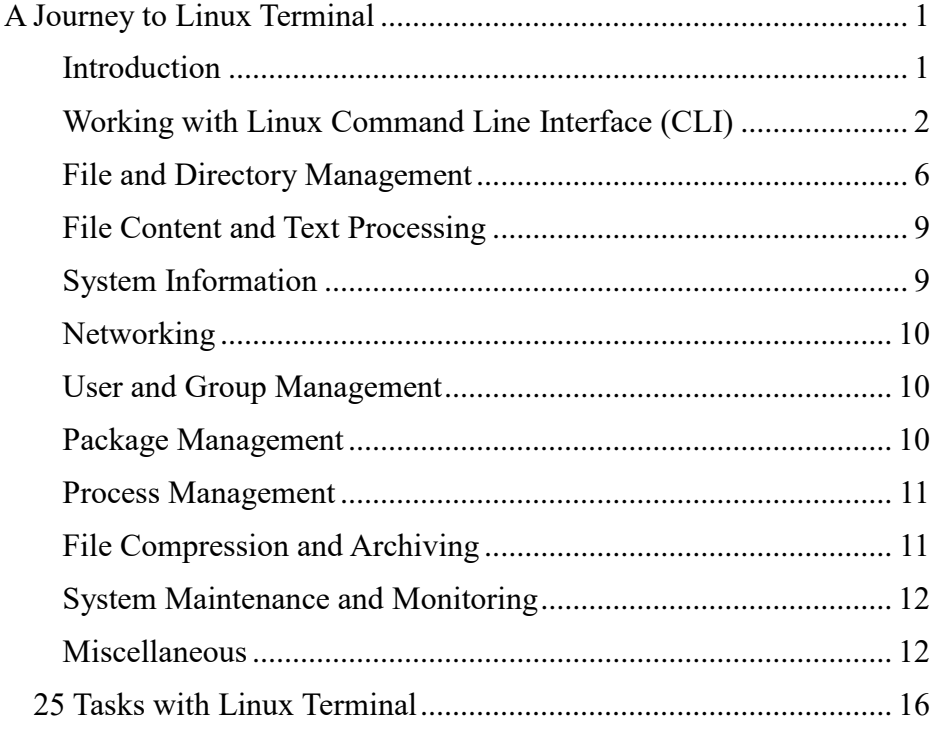

## **A Journey to Linux Terminal 1**

<span id="page-5-0"></span>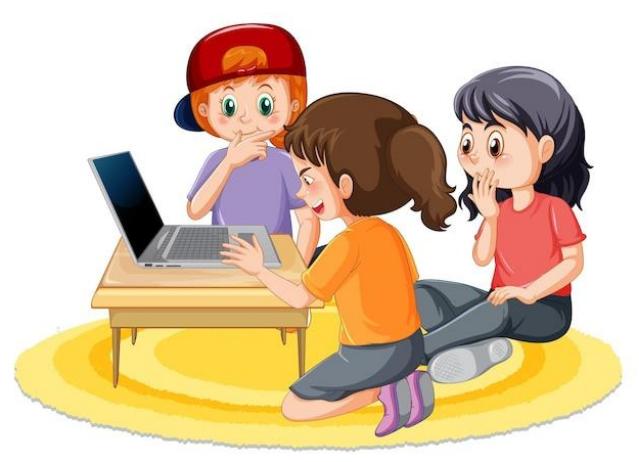

#### <span id="page-5-1"></span>**Introduction**

The Linux Terminal, also known as the command line or shell, is a textbased interface in Linux and other Unix-like operating systems. It allows users to interact with the system using text commands.

Linux Terminal Provides:

**Command Line Interface (CLI):** The Linux Terminal provides a command-line interface where users can type commands to perform various tasks.

**Shell:** The shell is a program that interprets and executes user commands. Popular shells in Linux include Bash (Bourne Again SHell), Zsh (Z Shell), and Fish.

**Commands:** Users can execute commands to perform tasks such as file manipulation, directory navigation, process management, and system configuration.

**File System Navigation:** Users can navigate the file system using commands like cd (change directory),  $\text{ls}$  (list files), pwd (print working directory), and others.

**Text-Based:** Unlike graphical user interfaces (GUIs) where users interact with visual elements, the Linux Terminal relies on text commands and responses.

**Scripting:** The Terminal is often used for scripting and automation, allowing users to create and execute scripts that perform a series of commands.

**Remote Access:** The Terminal is commonly used for remote access to servers using protocols like SSH (Secure Shell), allowing users to manage servers without a graphical interface.

**Permissions and Security:** Users can perform administrative tasks, but certain operations may require elevated privileges. Linux uses a permission system to control access to files and commands.

#### <span id="page-6-0"></span>**Working with Linux Command Line Interface (CLI)**

Linux Command Line Interface (CLI) can be a powerful and efficient way to interact with your system. In Linux Mint, you can open the terminal using one of the following methods:

#### **Keyboard Shortcut:**

Press  $Ctr1 + Alt + T$  to open the default terminal emulator.

## **Menu Navigation:**

- 1. Click on the "Terminal Icon" (usually located in the bottom-left corner of the screen).
- 2. Click on the "Menu" button (usually located in the bottom-left corner of the screen). Then Navigate to "Accessories" or "System Tools." Look for an application named "Terminal" or "Xfce Terminal" and click on it.

Click on the "Menu" button (usually located in the bottom-left corner of the screen).

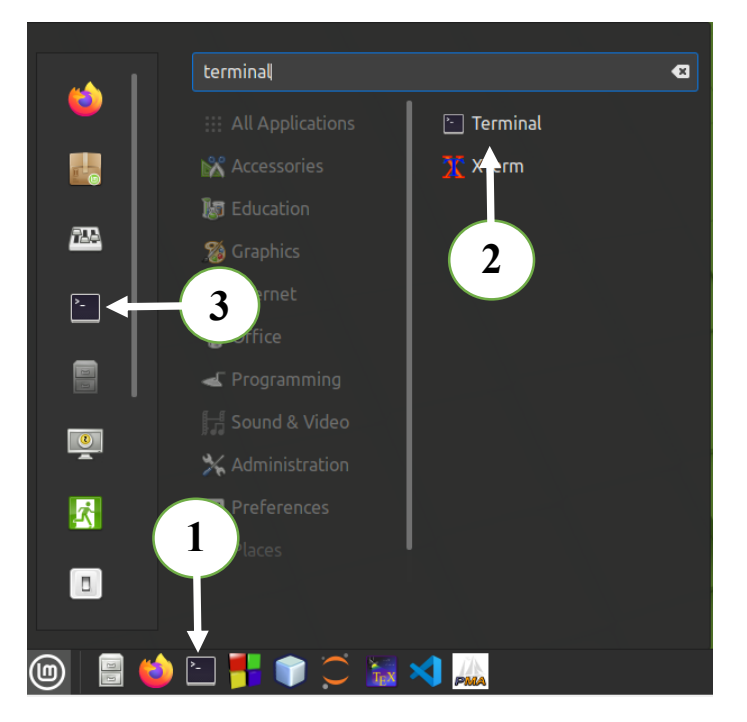

#### **Search for Terminal:**

Press the Super key (Windows key) to open the application menu.

Start typing "Terminal" in the search bar.

The terminal application should appear in the search results. Click on it to open.

#### **Right-Click on Desktop or File Manager:**

You can also right-click on the desktop or in a file manager window.

From the context menu, choose "Open Terminal" or a similar option.

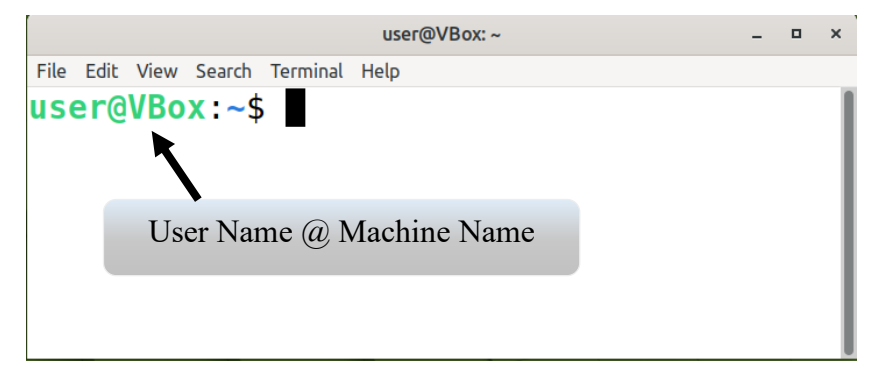

In the Terminal you can see User name and Machine Name.

Example:

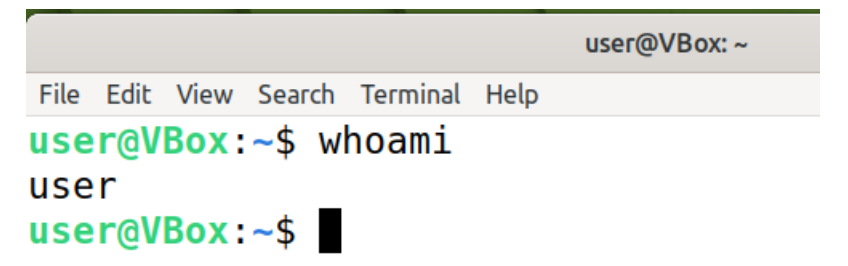

The **whoami** command in Linux is a simple utility that prints the username associated with the current user who is executing the command. In this example user name is user.

#### **Structure of a Linux Command**

The basic structure of a Linux command consists of the command itself, followed by options (flags), and arguments. Here's a breakdown of the typical structure:

command [options] [arguments]

Command: The actual command you want to execute, like ls, cp, mkdir, etc.

Options (Flags): Optional settings that modify the behavior of the command. They are typically preceded by a hyphen (-). Options can be single-letter (short options) or words (long options). For example:

> $\overline{\phantom{a}}$  $\log$   $-1$

The ls command is one of the most commonly used commands in Linux. It is used to list the files and directories in a directory.

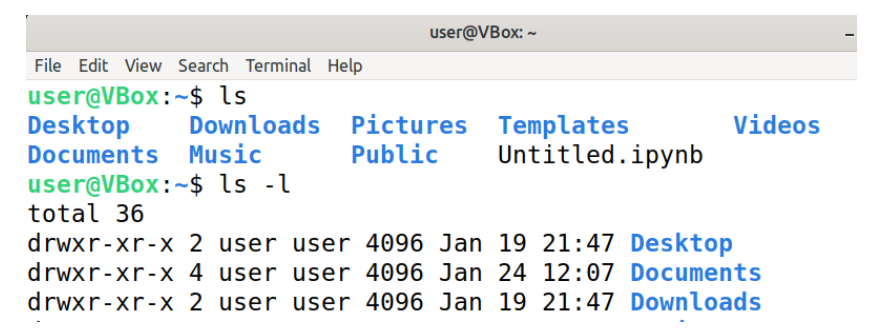

Arguments: The input data for the command. These can be file names, directory names, or other parameters required by the command. For example:

```
cp file1.txt file2.txt
```
file1.txt and file2.txt are arguments

#### **Note:**

The man command is used to display the manual pages for various commands in Linux. If you want to learn more about the ls command, you can use the following command to access its manual page:

man ls

This command opens the manual page for 1s, providing detailed information about the command, its options, and usage. The manual page is typically divided into sections, including:

- NAME: The name of the command and a brief description.
- SYNOPSIS: The command syntax and available options.
- DESCRIPTION: A more detailed explanation of the command and its functionality.
- OPTIONS: Detailed information about the command-line options.
- EXAMPLES: Illustrative examples of command usage.
- SEE ALSO: References to related commands or documentation.

To navigate through the manual page, you can use the arrow keys, the Page Up and Page Down keys, and press q to exit and return to the command line.

#### <span id="page-10-0"></span>**File and Directory Management**

The Linux file system structure is organized in a hierarchical tree-like manner, with the root directory ("/") at the top. Here are key directories and their purposes in the Linux file system:

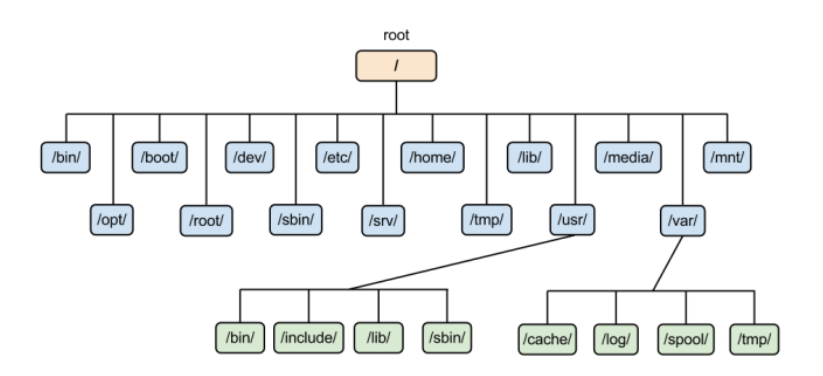

Sample Linux File System

**/ (Root Directory):** The top-level directory in the Linux file system hierarchy. All other directories and files are subdirectories or files within the root directory.

**/bin (Binary Binaries):** Essential system binaries (commands) that are required for the system to boot and run, and which are accessible to all users.

**/boot (Boot Loader Files):** Contains the kernel and files used during the boot process.

**/dev (Device Files):** Contains device files representing hardware devices attached to the system, such as disk drives, printers, and terminals.

**/etc (Configuration Files):** System-wide configuration files and shell scripts used by system administrators for system configuration.

**/home (Home Directories):** Home directories for regular users. Each user has their own subdirectory within /home where they can store personal files and configurations.

**/lib and /lib64 (Libraries):** Essential shared libraries needed by system binaries and commands.

**/media (Removable Media Mount Points):** Mount points for removable media such as USB drives and external hard disks.

**/mnt (Temporary Mount Points):** Mount points for temporary mounting of filesystems.

**/opt (Optional Software Packages):** Directory for optional software packages, typically provided by third-party vendors.

**/proc (Process Information):** A virtual filesystem that provides information about processes as files. It is used to interact with the kernel.

**/root (Root User's Home Directory):** The home directory for the root user.

**/run (Runtime Data):** Contains system runtime data such as process IDs and socket files.

**/sbin (System Binaries):** System binaries (commands) used for system administration. These binaries are typically only used by the system administrator.

**/srv (Service Data):** Contains data for services provided by the system.

**/sys (Sysfs Virtual File System):** A virtual filesystem that exposes information about devices, kernel parameters, and other kernel-related information.

**/tmp (Temporary Files):** A directory for temporary files that are not expected to persist across reboots.

**/usr (User Binaries and Data):** User-related programs and files. It is typically read-only after the system is installed.

**/var (Variable Data):** Variable files such as logs, spool files, and temporary files. This directory contains data that may change frequently.

**/libexec (Library Executables):** Contains internal binaries that are not intended to be executed directly by users or scripts.

Following command are the basic File and directory processing commands.

- 1. **ls**: List files and directories.
- 2. **cd**: Change directory.
- 3. **pwd**: Print working directory.
- 4. **cp**: Copy files or directories.
- 5. **mv**: Move or rename files or directories.
- 6. **rm**: Remove (delete) files or directories.
- 7. **mkdir**: Create a new directory.
- 8. **rmdir**: Remove an empty directory.
- 9. **chmod**: Change file permissions.
- 10. **chown**: Change file ownership.
- 11. **ln**: Create links to files.
- 12. **cat**: Concatenate and display file content.
- 13. **head**: Display the first part of a file.
- 14. **tail**: Display the last part of a file.
- 15. **nano**: Text editor.
- 16. **vim**: Advanced text editor.<br>17. **find:** Search for files in a
- 17. **find:** Search for files in a directory hierarchy.<br>18. **order**: Search for a pattern in files.
- grep: Search for a pattern in files.
- 19. **sort**: Sort lines of text files.
- 20. **tar**: Create and extract archive files.

#### <span id="page-13-0"></span>**File Content and Text Processing**

- 21. **awk**: Pattern scanning and processing language.
- 22. **sed**: Stream editor for text manipulation.
- 23. **cut**: Remove sections from each line of a file.<br>24. **uniq:** Report or omit repeated lines.
- uniq: Report or omit repeated lines.
- 25. **wc**: Print the number of lines, words, and bytes in a file.
- 26. **tee**: Redirect output to multiple files and display.
- 27. **diff**: Compare files line by line.
- 28. **tr**: Translate or delete characters.
- 29. **paste**: Merge lines of files.
- 30. **join**: Join lines of two files on a common field.

#### <span id="page-13-1"></span>**System Information**

- 31. **uname**: Display system information.
- 32. **uptime**: Show system uptime.
- 33. **hostname**: Display or set the system hostname.
- 34. **df**: Display disk space usage.
- 35. **free**: Display memory usage.
- 36. **ps**: Display information about running processes.
- 37. **top**: Display and update sorted information about processes.
- 38. **kill**: Terminate a process.
- 39. **killall**: Kill processes by name.
- 40. **pkill**: Signal processes based on name.

#### <span id="page-14-0"></span>**Networking**

- 41. **ping**: Check network connectivity.
- 42. **traceroute**: Print the route that packets take to reach a network host.
- 43. **ifconfig**: Configure network interfaces (deprecated, use ip).
- 44. **ip**: Display and manipulate network interfaces.
- 45. **netstat**: Display network connections, routing tables, interface statistics.
- 46. **route**: Show or manipulate the IP routing table.
- 47. **ss**: Display socket statistics.
- 48. **nslookup**: Query Internet domain name servers.
- 49. **dig**: DNS lookup utility.
- 50. **host**: DNS lookup utility.

#### <span id="page-14-1"></span>**User and Group Management**

- 51. **passwd**: Change user password.
- 52. **useradd**: Create a new user.
- 53. **userdel**: Delete a user.
- 54. **usermod**: Modify user attributes.
- 55. **groupadd**: Create a new group.
- 56. **groupdel**: Delete a group.
- 57. **groupmod**: Modify group attributes.
- 58. **who**: Display who is logged in.
- 59. **w**: Show who is logged in and what they are doing.
- 60. **id**: Display user and group information.

#### <span id="page-14-2"></span>**Package Management**

- 61. **apt/apt-get**: Package management for Debian/Ubuntu.
- 62. **dpkg**: Debian package management.
- 63. **yum/dnf**: Package management for RHEL/CentOS/Fedora.
- 64. **rpm**: RPM package management.
- 65. **zypper**: Package management for openSUSE.
- 66. **pacman**: Package management for Arch Linux.
- 67. **snap**: Package management for Snappy.
- 68. **flatpak**: Package management for Flatpak.
- 69. **dpkg-reconfigure**: Reconfigure an installed package.
- 70. **aptitude**: A high-level interface to the package management system.

#### <span id="page-15-0"></span>**Process Management**

- 71. **ps**: Display information about running processes.
- 72. **kill**: Terminate a process.
- 73. **killall**: Kill processes by name.
- 74. **pkill**: Signal processes based on name.
- 75. **pgrep**: List processes based on name.
- 76. **nice**: Run a program with modified scheduling priority.
- 77. **renice**: Alter priority of running processes.
- 78. **jobs**: Display status of jobs.
- 79. **bg**: Put a job in the background.
- 80. **fg**: Bring a job to the foreground.

#### <span id="page-15-1"></span>**File Compression and Archiving**

- 81. **gzip**: Compress or decompress files.
- 82. **gunzip**: Decompress files compressed by gzip.
- 83. **bzip2**: Compress or decompress files using bzip2.
- 84. **tar**: Create and extract archive files.
- 85. **zip**: Package and compress or decompress files.
- 86. **unzip**: Decompress zip archives.
- 87. **xz**: Compress or decompress files using xz.
- 88. **compress**: Compress or decompress files using compress.
- 89. **cpio**: Copy files in and out of archives.
- 90. **rar**: Create and extract RAR archives.

#### <span id="page-16-0"></span>**System Maintenance and Monitoring**

- 91. **fsck**: File system consistency check.
- 92. **du**: Display disk usage of directories.
- 93. **df**: Display disk space usage.
- 94. **fdisk:** Partition table manipulator.<br>95. mount: Mount a filesystem.
- mount: Mount a filesystem.
- 96. **umount**: Unmount a filesystem.
- 97. **chkconfig**: System services configuration.
- 98. **systemctl**: System and service manager.
- 99. **journalctl**: Query and display messages from the journal.
- 100. **dmesg**: Display or control the kernel ring buffer.

#### <span id="page-16-1"></span>**Miscellaneous**

- 101. **echo**: Display a message.
- 102. **export**: Set an environment variable.
- 103. **history**: Display command history.
- 104. **source**: Execute commands from a file.
- 105. **alias**: Create an alias for a command.
- 106. **env**: Display environment variables.
- 107. **whoami**: Print the effective username.
- 108. **who**: Display who is logged in.
- 109. **w**: Show who is logged in and what they are doing.
- 110. **finger**: Display information about users.
- 111. **shutdown**: Halt or reboot the system.
- 112. **reboot**: Reboot the system.
- 113. **halt**: Halt the system.
- 114. **init**: System and service manager.
- 115. **runlevel**: Display previous and current system runlevel.
- 116. **cron**: Schedule tasks to run periodically.
- 117. **anacron**: Run jobs periodically.
- 118. **systemd**: System and service manager.
- 119. **hostnamectl**: Query and change the system hostname and related settings.
- 120. **ip**: Display and manipulate network interfaces.
- 121. **scp**: Secure copy files between hosts using SSH.
- 122. **rsync**: Remote file and directory synchronization.
- 123. **wget**: Download files from the internet.
- 124. **curl**: Command-line tool for transferring data with URL syntax.
- 125. **ftp**: File Transfer Protocol client.
- 126. **sftp**: Secure File Transfer Protocol.
- 127. **ncftp**: Browser program for the File Transfer Protocol.
- 128. **lftp**: Sophisticated file transfer program.
- 129. **nc**: Netcat networking utility for reading/writing network connections.
- 130. **tftp**: Trivial File Transfer Protocol.
- 131. **chown**: Change file owner and group.
- 132. **chgrp**: Change group ownership of files.
- 133. **chmod**: Change file modes or Access Control Lists (ACLs).
- 134. **umask**: Set the file creation mask.
- 135. **su**: Run a shell with substitute user and group IDs.
- 136. **sudo**: Execute a command as another user.
- 137. **chroot**: Change the root directory.
- 138. **adduser**: Add a user to the system.
- 139. **deluser**: Remove a user from the system.
- 140. **passwd**: Change user password.
- 141. **awk**: Pattern scanning and processing language.
- 142. **sed**: Stream editor for filtering and transforming text.
- 143. **grep**: Search text using patterns.
- 144. **cut**: Remove sections from each line of a file.
- 145. **tr**: Translate or delete characters.
- 146. **uniq**: Report or omit repeated lines.
- 147. **paste**: Merge lines of files.
- 148. **comm**: Compare two sorted files line by line.
- 149. **fmt**: Reformat paragraph text.
- 150. **fold**: Wrap input lines to fit in specified width.
- 151. **shutdown**: Halt or reboot the system.
- 152. **reboot**: Reboot the system.
- 153. **halt**: Halt the system.
- 154. **init**: System and service manager.
- 155. **runlevel**: Display previous and current system runlevel.
- 156. **cron**: Schedule tasks to run periodically.
- 157. **anacron**: Run jobs periodically.
- 158. **systemd**: System and service manager.
- 159. **journalctl**: Query and display messages from the journal.
- 160. **hostnamectl**: Query and change the system hostname and related settings.
- 161. **ip**: Display and manipulate network interfaces.
- 162. **route**: Show or manipulate the IP routing table.
- 163. **ifconfig**: Configure network interfaces (deprecated, use ip).
- 164. **iwconfig**: Configure wireless network interfaces.
- 165. **tcpdump**: Dump traffic on a network.
- 166. **wireshark**: Network protocol analyzer.
- 167. **arp**: Display or modify the ARP cache.
- 168. **dig**: DNS lookup utility.
- 169. **nslookup**: Query Internet domain name servers.
- 170. **netcat**: Read and write data across network connections.
- 171. **scp**: Secure copy files between hosts using SSH.
- 172. **rsync**: Remote file and directory synchronization.
- 173. **wget**: Download files from the internet.
- 174. **curl**: Command-line tool for transferring data with URL syntax.
- 175. **ftp**: File Transfer Protocol client.
- 176. **sftp**: Secure File Transfer Protocol.
- 177. **ncftp**: Browser program for the File Transfer Protocol.
- 178. **lftp**: Sophisticated file transfer program.
- 179. **nc**: Netcat networking utility for reading/writing network connections.
- 180. **tftp**: Trivial File Transfer Protocol.
- 181. **nano**: Simple text editor.
- 182. **vim**: Advanced text editor.
- 183. **emacs**: Extensible, customizable text editor.
- 184. **sed**: Stream editor for filtering and transforming text.
- 185. **awk**: Pattern scanning and processing language.
- 186. **echo**: Display a message.
- 187. **cat**: Concatenate and display file content.
- 188. **tee**: Redirect output to multiple files and display.
- 189. **head**: Display the first part of a file.
- 190. **tail**: Display the last part of a file.
- 191. **htop**: Interactive process viewer.
- 192. **nload**: Displays incoming and outgoing traffic separately.
- 193. **iftop**: Real-time console-based network bandwidth monitoring tool.
- 194. **iotop**: Display I/O usage information for processes.
- 195. **top**: Display and update sorted information about processes.
- 196. **atop**: Advanced interactive system monitor.
- 197. **dstat**: Versatile resource statistics tool.
- 198. **glances**: An eye on your system.
- 199. **bmon**: Bandwidth monitor and rate estimator.
- 200. **vnstat**: Console-based network traffic monitor.

Use the man command for detailed information on each command's options and usage.

**2**

## **25 Tasks with Linux Terminal**

#### <span id="page-20-0"></span>**1. List files and directories**

The ls command in Linux is used to list the files and directories in a directory. Here are some common options and examples:

```
 Ls
user@VBox:~$ ls
                                                Videos
Desktop
         Downloads Pictures
                               Templates
Documents Music
                     Public
                                Untitled.ipynb
user@VBox:~$
```
This will list the files and directories in the current directory.

List with Details:

 $\log -1$ 

This command provides a detailed listing that includes information like permissions, number of links, owner, group, size, and modification time.

```
user@VBox:~$ ls -l
total 36
drwxr-xr-x 2 user user 4096 Jan 19 21:47 Desktop
drwxr-xr-x 4 user user 4096 Jan 24 12:07 Documents
drwxr-xr-x 2 user user 4096 Jan 19 21:47 Downloads
```
List All Files (including hidden):

ls -a

This command shows all files, including hidden files (those starting with a dot).

user@VBox:~\$ ls -a **Pictures** .pki .bash history .profile

List with Human-Readable File Sizes:

```
ls -lhuser@VBox:~/Desktop$ ls -lh
total 12K
- rwxrwx --- 1 user user 8.6K Nov 14 2017 DSA_32_IT_REP_2017.tex
user@VBox:~/Desktop$
```
This command provides a detailed listing with file sizes in a humanreadable format.

List All Files Recursively:

 $\leq -R$ 

This command lists all files and directories recursively.

Sort Files by Modification Time:

 $\lceil s - 1 + \rceil$ 

This command lists files sorted by modification time, with the newest files first.

Reverse Order Sorting:

```
 ls -l –r
user@VBox:~$ ls -l -r
total<sub>36</sub>drwxr-xr-x 2 user user 4096 Jan 19 21:47 Videos
-rw-rw-r-- 1 user user 914 Jan 22 14:10 Untitled.ipvnb
drwxr-xr-x 2 user user 4096 Jan 19 21:47 Templates
drwxr-xr-x 2 user user 4096 Jan 19 21:47 Public
drwxr-xr-x 3 user user 4096 Jan 24 11:43 Pictures
drwxr-xr-x 2 user user 4096 Jan 19 21:47 Music
```
This command lists files in reverse order.

List Directories Only:

 $ls -1 -d */$ 

This command lists only directories.

#### **2. Change the current working directory**

In Linux and Unix-like operating systems, the cd command is used to change the current working directory. Here are some examples of using the cd command:

Change to the Home Directory:

cd

This command takes you to your home directory.

Change to a Specific Directory:

cd /path/to/directory

Replace "/path/to/directory" with the actual path of the directory you want to change to.

Move Up One Directory:

cd ..

This command moves you up one level in the directory hierarchy.

Move Up Two Directories:

bash

cd ../..

You can use  $\ldots$ ... to move up two levels, and so on.

Move to the Previous Directory:

 $cd -$ 

This command takes you to the previous working directory.

Change to a Directory Relative to the Current Directory:

cd relative/directory/path

This command allows you to move to a directory that is relative to your current location.

Change to the Previous Directory with a Specific Name:

```
 cd ~username
```
Replace "username" with the actual username. This command takes you to the home directory of the specified user.

Use of Environment Variables:

cd \$SOME\_VARIABLE

If you have an environment variable set with a directory path, you can use it with the cd command.

Remember that file and directory names in Linux are case-sensitive. Also, using tab completion can help you navigate more efficiently by automatically completing directory and file names as you type.

## **3. Print working directory**

The pwd command in Linux and Unix-like operating systems stands for "print working directory." It is used to display the current working directory, showing the full path to the current location in the file system.

pwd

Running this command will print the absolute path of the current working directory to the terminal.

```
user@VBox:~$ pwd
/home/user
user@VBox:~$
```
pwd is useful when you want to verify your current location in the file system or when you need to reference the full path in scripts or other commands.

#### **4. copy files or directories**

The cp command in Linux and Unix-like operating systems is used to copy files or directories from one location to another. Here's the basic syntax:

cp [options] source destination

source: Specifies the source file or directory.

destination: Specifies the destination directory.

Examples:

Copy a File to a Directory:

cp file.txt /path/to/destination/

This command copies the file "file.txt" to the specified destination directory.

Copy Multiple Files to a Directory:

cp file1.txt file2.txt /path/to/destination/

You can copy multiple files in a single command.

Copy a Directory and Its Contents Recursively:

cp -r source directory /path/to/destination/

The  $-r$  (or  $-R$ ) option is used for recursive copying.

Preserve Timestamps:

cp -p file.txt /path/to/destination/

The -p option preserves the timestamps (modification and access times) of the original file.

Interactive Mode:

cp -i file.txt /path/to/destination/

The -i option prompts for confirmation before overwriting an existing file.

Force Overwriting without Confirmation:

cp -f file.txt /path/to/destination/

The -f option forces the copy operation without prompting for confirmation, even if the destination file already exists.

Copy and Display Progress:

bash

cp -v file.txt /path/to/destination/

The -v option (verbose) displays the files being copied.

Copy Symbolic Links as Links:

cp -d file.txt /path/to/destination/

The  $-d$  option copies symbolic links as links rather than dereferencing them.

These are just a few examples, and there are more options available. You can explore additional options and details in the manual pages by typing man cp in the terminal.

#### **5. move or rename files and directories**

The mv command in Linux and Unix-like operating systems is used to move or rename files and directories. The basic syntax is:

mv [options] source destination

source: Specifies the source file or directory.

destination: Specifies the destination directory or new name.

Examples:

Move a File to a Directory:

mv file.txt /path/to/destination/

This command moves the file "file.txt" to the specified destination directory.

Move and Rename a File:

mv oldfile.txt newfile.txt

This command renames "oldfile.txt" to "newfile.txt" in the same directory.

Move Multiple Files to a Directory:

mv file1.txt file2.txt /path/to/destination/

You can move multiple files to a destination directory.

Move a Directory and Its Contents:

mv sourcedir/ /path/to/destination/

This command moves the entire directory and its contents to the specified destination.

Interactive Mode:

mv -i file.txt /path/to/destination/

The -i option prompts for confirmation before overwriting an existing file.

Force Overwriting without Confirmation:

mv -f file.txt /path/to/destination/

The -f option forces the move operation without prompting for confirmation, even if the destination file already exists.

#### **6. rm: Remove (delete) files or directories**

The rm command in Linux and Unix-like operating systems is used to remove or delete files and directories. It can be a powerful command, so use it with caution as it permanently deletes files. The basic syntax is:

rm [options] file1 file2 ...

Examples:

Remove a File:

rm file.txt

This command deletes the file "file.txt."

Remove Multiple Files:

rm file1.txt file2.txt

You can remove multiple files in a single command.

Remove a Directory and Its Contents Recursively:

rm -r directory/

The  $-r$  (or  $-R$ ) option is used for recursive removal, deleting the specified directory and its contents.

Force Removal without Confirmation:

rm -f file.txt

The -f option forces the removal without prompting for confirmation.

Interactive Mode:

rm -i file.txt

The -i option prompts for confirmation before each file is removed.

Remove Empty Directories:

rm -d empty\_directory/

The  $-d$  option removes empty directories.

Verbose Mode:

rm -v file.txt

The  $-v$  option (verbose) displays the files being removed.

Remove Directories and Their Contents, Prompting for Confirmation:

```
 rm -ri directory/
```
The combination of  $-r$  and  $-i$  recursively removes directories, prompting for confirmation.

Remove Files Matching a Pattern:

rm \*.txt

This command removes all files with the ".txt" extension in the current directory.

Remember to be careful when using the rm command, especially with the -r option, as it can delete files and directories irreversibly. Always double-check your command before executing it to avoid accidental data loss.

## **7. mkdir: Create a new directory**

The mkdir command in Linux and Unix-like operating systems is used to create new directories (folders). The basic syntax is straightforward:

```
mkdir [options] directory_name
```
Examples:

Create a New Directory:

mkdir new\_directory

This command creates a new directory named "new\_directory" in the current working directory.

Create Multiple Directories:

mkdir dir1 dir2 dir3

You can create multiple directories in a single command.

Create Nested Directories:

mkdir -p parent\_directory/child\_directory

The -p option creates both the parent and child directories. If the parent directory doesn't exist, it will be created.

Create Directories with Specific Permissions:

mkdir -m 755 new\_directory

The -m option allows you to set specific permissions for the new directory. In this example, the permissions are set to 755.

Create Directories with Verbose Output:

mkdir -v new\_directory

The -v option (verbose) displays a message for each directory created.

Create Directories with a Specific Group:

mkdir -g group name new directory

The -g option allows you to set the group ownership of the new directory.

Create Directories with a Specific User and Group:

mkdir -m 755 -o username -g groupname new\_directory

This example combines options to set permissions, user ownership, and group ownership.

Create Temporary Directories:

mkdir -p /tmp/my\_temp\_directory

You can use mkdir to create temporary directories, for example, in the "/tmp" directory.

These are just a few examples, and there are more options available. You can explore additional options and details in the manual pages by typing man mkdir in the terminal

#### **8. rmdir: Remove an directory**

The rmdir command in Linux and Unix-like operating systems is used to remove empty directories. Unlike the rm command, which can delete directories and their contents, rmdir is specifically designed for removing directories that do not contain any files or subdirectories. The basic syntax is:

rmdir [options] directory\_name

Examples:

Remove an Empty Directory:

rmdir empty\_directory

This command removes the specified empty directory.

Remove Multiple Empty Directories:

rmdir dir1 dir2 dir3

You can remove multiple empty directories in a single command.

Remove Nested Empty Directories:

rmdir -p parent\_directory/child\_directory

The -p option removes both the parent and child directories. If the parent directory becomes empty after removing the child directory, it is also removed.

Remove Empty Directories Verbosely:

rmdir -v empty\_directory

The -v option (verbose) displays a message for each directory removed.

Attempt Recursive Removal (Not Recommended):

rmdir -r empty\_directory

Some versions of  $r$ mdir support the  $-r$  option to attempt a recursive removal, but this is not a standard feature. The recommended way to remove non-empty directories is to use the rm -r command.

Force Removal without Confirmation:

rmdir -rf empty\_directory

Some versions of  $r_{\text{mdir}}$  allow combining options like  $-r$  and  $-f$  to force the removal of a non-empty directory, but this is not standard behavior. Again, using  $rm -rf$  is the more common approach for forcefully removing directories.

It's important to note that rmdir is designed specifically for empty directories. If you want to remove directories and their contents, you should use the  $rm -r$  command instead. Always exercise caution when removing directories to avoid accidental data loss.

#### **9. chmod change the permissions**

The chmod command in Linux and Unix-like operating systems is used to change the permissions (read, write, execute) of files and directories. The basic syntax is:

chmod [options] permissions file\_or\_directory

Examples:

Symbolic Representation of Permissions:

 $chmod$   $11+x$   $fil$ e  $txt$ 

This example adds execute permission to the owner of the file.

Numeric Representation of Permissions:

chmod 644 file.txt

This example sets read and write permissions for the owner and readonly permissions for group and others.

Recursively Change Permissions:

chmod -R 755 directory/

The -R option is used for recursive changes, applying the specified permissions to the directory and its contents.

Grant Full Permissions to Owner:

chmod u+rwx file.txt

This example grants read, write, and execute permissions to the owner of the file.

Revoke Write Permission from Group and Others:

```
 chmod go-w file.txt
```
This command removes write permission from both the group and others.

Add Execute Permission for Everyone:

chmod a+x script.sh

This example adds execute permission for all users (owner, group, and others).

Assign Permissions Using Octal Notation:

chmod 600 private\_file.txt

This sets read and write permissions for the owner only.

Change Group Ownership:

chmod g+s shared\_directory

The  $g + s$  sets the group ID on execution (SGID) bit, which causes new files and subdirectories created in the directory to inherit the group ownership of the directory.

Remove Execute Permission Recursively:

```
 chmod -R a-x directory/
```
The -R option is used for recursive changes, removing execute permission from all users in the specified directory and its subdirectories.

Note:

In Linux and Unix-like operating systems, file and directory permissions are crucial for controlling access to resources. Permissions are assigned to three categories of users: the owner of the file or directory, the group associated with the file or directory, and everyone else (others). The three basic permissions are read  $(r)$ , write  $(w)$ , and execute  $(x)$ .

Symbolic Representation:

Read  $(r)$ :

For files: Allows reading the content of the file.

For directories: Allows listing the contents of the directory.

Write  $(w)$ :

For files: Allows modifying the content of the file.

For directories: Allows creating, deleting, and renaming files within the directory.

Execute  $(x)$ :

For files: Allows executing the file if it's a program or script.

For directories: Allows access to the contents of the directory.

Symbolic Notation:

- $\bullet$  u: Owner (user)
- $\bullet$  q: Group
- $\circ$ : Others (everyone else)
- $a: All (u + g + o)$

## Examples:

Changing Permissions Symbolically:

chmod u+rwx file.txt

This grants read, write, and execute permissions to the owner of "file.txt."

Changing Permissions Using Octal Notation:

chmod 644 file.txt

This sets read and write permissions for the owner and read-only permissions for group and others.

Octal Notation:

Octal notation is a numeric representation of permissions using a threedigit number.

Octal Notation Format:

chmod xyz file\_or\_directory

x: Represents the owner's permissions (4 for read, 2 for write, 1 for execute).

y: Represents the group's permissions (same values as x).

z: Represents others' permissions (same values as x).

Examples:

# Give read and write permissions to the owner, and readonly permissions to the group and others

chmod 644 file.txt

# Give full permissions (read, write, execute) to the owner, and read and execute permissions to the group and others

chmod 711 script.sh

## Viewing Permissions:

ls -l Command Output: The ls -l command displays a detailed list of files and directories along with their permissions.

```
bash
$ 1s -1-rw-r--r-- 1 user group 1234 Jan 1 12:34 file.txt
drwxr-xr-x 2 user group 4096 Jan 1 12:34 directory
```
In the above example:

file.txt has read and write permissions for the owner, and read-only permissions for the group and others.

directory has read, write, and execute permissions for the owner, and read and execute permissions for the group and others.

### Changing Ownership:

chown Command: The chown command is used to change the owner and group of a file or directory.

chown newowner:newgroup file.txt

#### Special Permissions:

Set User ID (SUID) and Set Group ID (SGID): These special permissions, when set on an executable file, allow the file to be executed with the permissions of the file owner or group owner.

```
chmod u+s executable_file
chmod g+s directory
```
Sticky Bit: The sticky bit, when set on a directory, allows only the owner to delete or rename files within that directory.

chmod +t directory

#### **10. change the ownership of files and directories**

In Linux and Unix-like operating systems, the chown command is used to change the ownership of files and directories. The basic syntax is:

```
chown [options] new owner:new group file or directory
```
new owner: Specifies the new owner for the file or directory.

new group: Specifies the new group for the file or directory.

file or directory: Specifies the file or directory whose ownership is to be changed.

Examples:

Change Ownership of a File:

chown newuser:newgroup file.txt

This command changes the owner of "file.txt" to "newuser" and the group to "newgroup."

Change Ownership of a Directory:

chown -R newuser:newgroup directory/

The -R option is used for recursive ownership change, affecting the specified directory and its contents.

Change Only the Owner:

chown newuser file.txt

This changes only the owner of "file.txt" while keeping the group unchanged.

Change Only the Group:

chown :newgroup file.txt

This changes only the group of "file.txt" while keeping the owner unchanged.

Change Ownership Using the Numeric User ID (UID) and Group ID  $(GID)$ :

chown 1001:1001 file.txt

This changes the owner and group of "file.txt" using their numeric user ID and group ID.

Change Ownership of Symlink (Symbolic Link):

chown newuser:newgroup symlink

This changes the ownership of the symbolic link itself, not the target of the link.

Preserve Existing Ownership of a File (Non-root User):

```
 chown --preserve-root file.txt
```
This is a safety measure to prevent accidental ownership changes to critical system files when executed by a non-root user.

Remember that changing ownership usually requires superuser privileges (root access), especially when changing ownership of files outside your home directory. You can use sudo before the chown command to execute it with elevated privileges. Always exercise caution when changing ownership to avoid unintended consequences.

#### **11. ln: Create links to files**

The ln command in Linux and Unix-like operating systems is used to create links between files. There are two types of links: hard links and symbolic (or soft) links.

Basic Syntax:

ln [options] source\_file [link\_name]

source file: Specifies the file for which you want to create a link.

link name: Specifies the name of the link to be created. If not provided, the link will have the same name as the source file.

Types of Links:

1. Hard Links:

Hard links are essentially multiple directory entries (filenames) pointing to the same inode (file content). Deleting any hard link does not affect the other links, as they all point to the same data on disk.

Creating a Hard Link:

ln source\_file hard\_link

2. Symbolic (Soft) Links:

Symbolic links are separate files that store the pathname of the target file or directory. They act as references to the target, and changes to the target's name or location do not affect the symbolic link.

Creating a Symbolic Link:

ln -s source\_file symbolic\_link

#### Examples:

#### Hard Link Example:

\$ ln file.txt hard link

\$ ls -i file.txt hard\_link

123456 file.txt 123456 hard\_link

In this example, both file.txt and hard link share the same inode.

#### Symbolic Link Example:

\$ ln -s file.txt symbolic\_link \$ ls -l file.txt symbolic\_link -rw-r--r-- 1 user group 1234 Jan 1 12:34 file.txt lrwxrwxrwx 1 user group 8 Jan 1 12:35 symbolic\_link - > file.txt

In this example, symbolic link is a symbolic link pointing to file.txt.

## Common Options:

- -s: Create symbolic links.
- -i: Prompt before overwriting an existing file.
- -v: Be verbose, showing files as they are processed.
- -b: Create a backup of the target file before linking.

## Important Points:

- Hard links cannot span filesystems or partitions.
- Symbolic links can point to directories.
- Deleting the original file does not affect hard links but breaks symbolic links.
- Changes to the content of the original file are reflected in all hard links.
- Symbolic links can have relative or absolute paths as targets.
- Always be cautious when using  $\text{Ln}$ , especially when creating links that span different filesystems or when dealing with critical system files

## **12. Cat display the content of files**

The cat command in Linux and Unix-like operating systems is used to concatenate and display the content of files. It is a versatile command that can be used for various purposes related to manipulating and viewing text files. Here is the basic syntax:

```
cat [options] [file1] [file2]...
```
file1, file2, ...: Specifies the files whose content you want to concatenate and display.

Display the Content of a File:

cat filename

This command displays the content of the specified file on the terminal.

Concatenate Multiple Files:

cat file1 file2

This command concatenates the content of file1 and file2 and displays it on the terminal.

Concatenate and Redirect Output to a New File:

cat file1 file2 > combined\_file

This command concatenates the content of file1 and file2 and redirects the output to a new file named combined file.

Common Options:

-n: Number all output lines.

-b: Number non-empty output lines.

-s: Squeeze multiple adjacent empty lines into one.

 $-E$ : Display a  $\varsigma$  character at the end of each line.

-A: Display non-printing characters, except for tabs and the end of line character.

 $-T$ : Display tabs as  $\gamma$ I.

 $-v$ : Display non-printing characters as  $\land$  and the character itself.

Examples:

Display the Content of Multiple Files with Line Numbers:

cat -n file1 file2

Concatenate Files and Display Non-Printable Characters:

cat -v file1 file2

Concatenate and Number Only Non-Empty Lines:

cat -b file1 file2

Display Contents of a File with Line Numbers and Show the End of Each Line<sup>.</sup>

```
cat -n -E filename
```
#### Important Points:

The cat command is not only used for concatenation; it is also frequently used for simply displaying the content of a file.

For concatenating large files or when dealing with binary files, cat may not be the most efficient tool.

#### **13. head: Display the first part of a file**

The head command in Linux and Unix-like operating systems is used to display the first part of a file. By default, it shows the first 10 lines of a file, but you can specify a different number of lines as well. Here is the basic syntax:

```
head [options] [file1] [file2]...
```
file1, file2, ...: Specifies the files whose beginning you want to display.

Basic Usage:

Display the First 10 Lines of a File:

head filename

This command displays the first 10 lines of the specified file on the terminal.

Display the First N Lines of a File:

head -n N filename

This command displays the first N lines of the specified file, where N is a positive integer.

## Common Options:

-n N or --lines=N: Display the first N lines of each file.

 $-c$  N or  $-$ bytes=N: Display the first N bytes of each file.

 -q or --quiet: Suppress headers (file names) when displaying multiple files.

## Examples:

Display the First 5 Lines of a File:

head -n 5 filename

Display the First 20 Bytes of a File:

head -c 20 filename

Display the First 10 Lines of Multiple Files Without Showing File Names:

head -q file1 file2

## Important Points:

By default, head displays the first 10 lines, but you can change the number by using the -n option.

If multiple files are specified, head displays the first few lines of each file, preceded by the file name unless the  $-\alpha$  option is used to suppress headers.

The head command is useful when you want to quickly preview the beginning of a file without loading the entire contents into the terminal.

For displaying the tail (last part) of a file, you can use the tail command, which operates in a similar fashion but shows the end of the file instead.

#### **14. tail: Display the last part of a file**

The tail command in Linux and Unix-like operating systems is used to display the last part of a file. It is often used to monitor log files or view the most recent additions to a file. Here is the basic syntax:

tail [options] [file1] [file2]...

file1, file2, ...: Specifies the files whose end you want to display.

Basic Usage:

Display the Last 10 Lines of a File:

tail filename

This command displays the last 10 lines of the specified file on the terminal.

Display the Last N Lines of a File:

tail -n N filename

This command displays the last N lines of the specified file, where N is a positive integer.

Common Options:

-n N or --lines=N: Display the last N lines of each file.

 $-c$  N or  $-$ bytes=N: Display the last N bytes of each file.

\*\*-f or --follow: Output appended data as the file grows (similar to tail  $-f$ ).

\*\*-q or --quiet: Suppress headers (file names) when displaying multiple files.

Examples:

Display the Last 5 Lines of a File:

tail -n 5 filename

Display the Last 20 Bytes of a File:

tail -c 20 filename

Display the Last 10 Lines of Multiple Files Without Showing File Names:

tail -q file1 file2

Follow (Monitor) a File for Changes:

tail -f logfile

This command continuously displays the last lines of logfile and updates the display as new lines are appended.

Important Points:

- $\bullet$  By default,  $t$ ail displays the last 10 lines, but you can change the number by using the -n option.
- $\bullet$  If multiple files are specified,  $t$  and displays the last few lines of each file, preceded by the file name unless the  $-q$  option is used to suppress headers.
- The  $-f$  option is particularly useful for monitoring log files in real-time as they are updated.
- tail is a handy command for viewing the end of files, and when used with the -f option, it becomes a powerful tool for

monitoring changes in log files or other dynamically updated files.

## **15. nano: Text editor.**

nano is a simple and user-friendly text editor for Unix-like operating systems, including Linux. It is designed to be easy to use and is particularly suitable for users who are new to the command line or those who prefer a straightforward and intuitive interface. Here is a basic overview of using nano:

Opening a File:

To open a file using nano, you can simply type:

nano filename

Replace "filename" with the name of the file you want to edit.

Basic Navigation:

- Use arrow keys to move the cursor.
- Page Up and Page Down keys move up and down by full screens.
- Ctrl + B moves the cursor one page up.
- Ctrl + F moves the cursor one page down.
- Ctrl + P moves the cursor to the previous line.
- $\bullet$  Ctrl + N moves the cursor to the next line.

## Editing Text:

- Type to insert new text.
- Delete and Backspace keys delete characters.
- Ctrl + K cuts (deletes) the line from the cursor position to the end of the line.
- Ctrl + U cuts (deletes) the line from the cursor position to the beginning of the line.
- $Ctrl + Y$  pastes the cut text.
- Saving and Exiting:
- Ctrl + O writes changes to the file (save).
- $\bullet$  Ctrl + X exits nano.

Other Options:

- Ctrl + G displays the help menu.
- Ctrl + C shows the current cursor position.
- Ctrl + \ finds and replaces text.
- Ctrl + W searches for a specific string.
- Ctrl  $+$  V allows you to move through the file more quickly by jumping to a specific line.

Tips:

When saving changes, nano will prompt you for the filename. Press Enter to confirm or provide a new filename to save as.

You can use nano to create a new file by simply providing a new filename that doesn't exist yet.

The bottom of the nano screen shows various commands you can use.

nano provides a comfortable environment for quick and simple text editing within the terminal. It is an excellent choice for users who are new to command-line text editors and prefer a more intuitive interface.

## **16. vim: Advanced text editor**

Vim (Vi Improved) is an advanced text editor for Unix-like systems, and it is an enhanced version of the classic Unix text editor, Vi. Vim is highly configurable and provides powerful features for efficient text editing and programming. It operates in different modes, allowing users to navigate, edit, and manipulate text efficiently. Here's a basic overview of using Vim:

Opening a File:

To open a file using Vim, you can type:

vim filename

Replace "filename" with the name of the file you want to edit.

Basic Vim Modes:

- Normal Mode ( $\text{Esc}$  to enter): Use arrow keys to move the cursor.
- dd: Delete the current line.
- $\bullet$  yy: Yank (copy) the current line.
- p: Paste after the cursor.
- u: Undo the last change.
- $\bullet$  Ctrl + r: Redo the last change.
- /search\_term: Search forward for "search\_term."
- $\bullet$  : q: Quit Vim.
- Insert Mode (*i* to enter): Allows you to insert and edit text.
- Press Esc to return to Normal Mode.
- Visual Mode ( $\vee$  to enter):

Allows you to visually select and manipulate text.

Can be combined with other commands.

Editing Text:

- i: Enter Insert Mode before the cursor.
- I: Enter Insert Mode at the beginning of the line.
- a: Enter Insert Mode after the cursor.
- A: Enter Insert Mode at the end of the line.
- $\circ$ : Open a new line below the current line.
- $\circ$ : Open a new line above the current line.
- x<sup>+</sup> Delete the character under the cursor.

r: Replace the character under the cursor with a new one.

Saving and Exiting:

- :w: Write (save) changes to the file.
- $\bullet$  : q: Quit Vim.
- $\bullet$  : wq or zz: Write changes and quit.
- $\bullet$  : q!: Quit without saving changes.

### Advanced Features:

Search and Replace:

:%s/old/new/g: Replace all occurrences of "old" with "new" in the entire file.

Navigating and Scrolling:

- $\bullet$  ctrl + u: Scroll half a page up.
- $\bullet$   $\cot^{-1}$  + d: Scroll half a page down.
- Multiple Windows:
- : sp: Split the window horizontally.
- $\bullet$  : vsp: Split the window vertically.
- $ctr1 + w$  followed by h, j, k, or 1: Navigate between windows.

Tips:

- Vim has a steep learning curve but becomes highly efficient with practice.
- The vimtutor command launches an interactive tutorial for learning Vim basics.
- Vim is a powerful editor widely used for programming and system administration tasks. It offers a rich set of features and is highly extensible. While it may take some time to become proficient with Vim, many users find it to be an indispensable tool for text editing and development.

### **17. find command**

The find command in Linux and Unix-like operating systems is used to search for files and directories in a directory hierarchy based on various criteria. Here is the basic syntax of the find command:

```
find [path] [options] [expression]
```
path: Specifies the starting directory for the search. If not provided, the search starts from the current directory.

options: Various options that modify the behavior of the find command.

expression: Specifies the search criteria or actions to be performed.

Basic Usage:

Find Files by Name:

find /path/to/search -name "filename"

This command searches for files with the specified name in the given path.

Find Files by Extension:

find /path/to/search -name "\*.txt"

This command searches for files with a specific extension in the given path.

Find Files Modified in the Last N Days:

find /path/to/search -mtime -N

This command finds files that have been modified in the last N days.

Find Directories:

find /path/to/search -type d

This command finds directories in the specified path.

Common Options:

-name "pattern": Search for files with a specific name or pattern.

-type type: Search for a specific type (f for file, d for directory).

-mtime n: Search for files modified in the last n days.

 $-size$  n[c]: Search for files of a specific size (in blocks if c is not specified).

 $-$ exec command  $\{ \}$  +: Execute a command on the found files.

Examples:

Find all Files Modified in the Last 7 Days:

find /path/to/search -mtime -7

Find Files Larger than 1MB:

find /path/to/search -size +1M

Find and Delete Files Older than 30 Days:

find /path/to/search -mtime +30 -exec rm {} +

Find and Display Files Modified Today:

find /path/to/search -daystart -mtime 0

Tips:

The find command is powerful and can be combined with various options and expressions for complex searches.

Be cautious when using the -exec option, especially with commands like rm, to avoid unintentional data loss.

The find command is a versatile tool for searching and locating files and directories based on different criteria. It's commonly used in shell scripts and for various administrative tasks.

18. **grep**: Search for a pattern in files

The grep command in Linux and Unix-like operating systems is used to search for a specific pattern or regular expression in files or text streams. It is a powerful and versatile tool for text searching. Here is the basic syntax of the grep command:

```
grep [options] pattern [file...]
```
pattern: The text or regular expression to search for.

file...: The files in which to search for the pattern. If not specified, grep reads from standard input.

Basic Usage:

Search for a Pattern in a File:

grep "pattern" filename

This command searches for the specified pattern in the given file.

Search for a Pattern in Multiple Files:

grep "pattern" file1 file2

This command searches for the pattern in multiple files.

Search for a Pattern in All Files in a Directory:

grep "pattern" /path/to/directory/\*

This command searches for the pattern in all files in the specified directory.

## Common Options:

-i or --ignore-case: Perform a case-insensitive search.

-n or --line-number: Display line numbers along with matching lines.

-r or --recursive: Search recursively through directories.

-v or --invert-match: Invert the match, showing lines that do not match.

-w or --word-regexp: Match only whole words.

-l or --files-with-matches: Display only the names of files with at least one match.

-c or --count: Display only the count of matching lines.

#### Examples:

Search for a Case-Insensitive Pattern in a File:

grep -i "pattern" filename

Search for a Pattern in All Files Recursively:

grep -r "pattern" /path/to/directory

Display Only File Names with Matches:

grep -l "pattern" /path/to/directory/\*

Count the Number of Lines Matching a Pattern:

grep -c "pattern" filename

#### Tips:

grep is a versatile tool for pattern matching and is often used in combination with other commands in pipelines.

Regular expressions can be used as patterns for more complex searches.

To search for a pattern in all files in a directory and its subdirectories, use the -r option: grep -r "pattern" /path/to/directory.

grep is a powerful and widely used command-line tool for text searching. It is an essential component in Unix-like systems and is commonly used for tasks such as log analysis, code searches, and data extraction.

#### **19. sort: Sort lines of text files.**

The sort command in Linux and Unix-like operating systems is used to sort lines of text files. It arranges lines in lexicographical (dictionary) order by default. Here is the basic syntax of the sort command:

```
sort [options] [file]
```
options: Various options that modify the sorting behavior.

file: The file whose lines you want to sort. If not specified, sort reads from standard input.

Basic Usage:

Sort Lines in a File:

sort filename

This command sorts the lines in the specified file and displays the result on the terminal.

Sort Lines from Standard Input:

echo -e "apple\norange\nbanana" | sort

This command sorts the lines provided through the echo command.

Common Options:

-r or --reverse: Reverse the order of the sort to descending.

-n or --numeric-sort: Perform a numeric sort.

-k key or --key=key: Specify a key field to use for sorting.

-u or --unique: Remove duplicate lines from the output.

-f or --ignore-case: Perform a case-insensitive sort.

-t character or --field-separator=character: Specify a field separator for key specification.

Examples:

Sort Lines in a File in Reverse Order:

sort -r filename

Sort Lines Numerically:

sort -n numbers.txt

Sort Lines Based on a Specific Field:

sort -t ',' -k 2 data.csv

This command sorts a CSV file based on the second field.

Sort and Remove Duplicate Lines:

sort -u filename

Tips:

The sort command is often used in combination with other commands in pipelines to perform complex text processing tasks.

Be cautious when using sort on large files, as it may require a significant amount of memory.

sort is a versatile tool that is frequently used for organizing and analyzing text data. It is part of the core utilities in Unix-like systems and is essential for various text processing tasks

## **20. tar: Create and extract archive files**

The tar command in Linux and Unix-like operating systems is used to create and manipulate archive files. It stands for "tape archive" and is commonly used for bundling files and directories together into a single file for backup or distribution purposes. Here is the basic syntax of the tar command:

## Creating an Archive:

tar [options] -cf archive.tar files...

options: Various options that modify the behavior of tar.

-c: Create a new archive.

-f: Specify the archive file name.

archive.tar: The name of the archive file to be created.

 $f_{\text{lines}}$ : The files or directories to be included in the archive.

#### Extracting from an Archive:

tar [options] -xf archive.tar

-x: Extract files from an archive.

-f: Specify the archive file name.

archive.  $\pm$ ar: The name of the archive file from which to extract.

#### Common Options:

-v or --verbose: Display detailed information about the operation.

-z or --gzip: Use gzip compression.

-j or --bzip2: Use bzip2 compression.

-C directory: Change to the specified directory before performing the operation.

-t or --list: List the contents of an archive.

--exclude=PATTERN: Exclude files that match the specified pattern.

#### Examples:

Create an Archive:

tar -cf archive.tar file1 file2 directory

This command creates a tar archive named archive.tar containing file1, file2, and the contents of the directory.

Extract from an Archive:

tar -xf archive.tar

This command extracts the contents of archive.tar in the current directory.

Create a Compressed Archive (gzip):

tar -czf archive.tar.gz files...

This command creates a gzipped archive named archive.tar.gz containing the specified files.

Extract from a Compressed Archive (gzip):

```
 tar -xzf archive.tar.gz
```
This command extracts the contents of the gzipped archive archive.tar.gz in the current directory.

List the Contents of an Archive:

tar -tf archive.tar

This command lists the contents of the tar archive archive.tar.

Create an Archive Excluding Files:

tar --exclude=\*.log -cf archive.tar files...

This command creates a tar archive excluding files with the .log extension.

Tips:

- $\arctan$  supports various compression formats, including gzip (-z), bzip2  $(-<sub>i</sub>)$ , and others.
- When creating or extracting archives, it's important to specify the correct options based on the compression format used.
- $\bullet$  tar is often used in combination with other commands, such as  $qzip$ or find, for more complex operations.
- tar is a versatile tool for handling archives and is widely used in Unix-like systems for backup and data distribution.

## **21. Uname: display system information**

The uname command in Linux and Unix-like operating systems is used to display system information. It provides various details about the system, such as the operating system name, kernel version, hardware architecture, and more. Here is the basic syntax of the uname command:

uname [options]

## Common Options:

- -a or --all: Display all available information.
- -s or --kernel-name: Display the kernel name.
- -n or --nodename: Display the network (domain) node name.
- -r or --kernel-release: Display the kernel release.
- -v or --kernel-version: Display the kernel version.
- -m or --machine: Display the machine hardware name.
- -p or --processor: Display the processor type.
- -i or --hardware-platform: Display the hardware platform.
- -o or --operating-system: Display the operating system.

## Examples:

Display All Information:

uname -a

This command displays all available information about the system.

Display Kernel Name:

uname -s

This command displays the kernel name.

Display Network Node Name:

uname -n

This command displays the network (domain) node name.

The uname command is useful for obtaining basic system information and is often used in scripts or when troubleshooting.

The -a option is commonly used to display all available information about the system in a comprehensive manner.

uname is a simple yet handy command for obtaining information about the system configuration. It is commonly used to check the operating system and kernel details when working on Unix-like systems.

## 22. Uptime

The uptime command in Linux and Unix-like operating systems is used to display the system's uptime and load averages. It provides information about how long the system has been running since the last reboot, as well as the average system load over the last 1, 5, and 15 minutes. Here is the basic syntax of the uptime command:

uptime

## Example:

```
user@VBox:~$ uptime
                    1 user, load average: 0.02, 0.08, 0.08
 16:19:34 up 2:42,
user@VBox:~$
```
Tips:

- The load averages represent the average number of processes that are either in a runnable or uninterruptible state. A high load average may indicate a system under heavy load.
- The load averages are often used to gauge the system's performance and to determine whether additional resources are needed.
- The uptime command is a quick and convenient way to check how long a system has been running.

Overall, uptime provides a snapshot of the system's current status, including its uptime and load averages, which can be valuable for system administrators and users monitoring the health of a system.

#### **23. HostName display or set the system's hostname**

The hostname command in Linux and Unix-like operating systems is used to display or set the system's hostname. The hostname is the label assigned to a device on a network and is used to identify it in various communication processes. Here is the basic syntax of the hostname command:

Display the Hostname:

hostname

This command, when executed without any options, displays the current hostname of the system.

```
user@VBox:~$ hostname
VRox
user@VBox:~$
```
## **24. df: Display disk space usage**

The df command in Linux and Unix-like operating systems is used to display information about the disk space usage on mounted filesystems. It provides details such as the total disk space, used space, available space, and the percentage of usage. Here is the basic syntax of the df command:

df [options] [filesystem...]

Display Disk Space Usage:

 $df$ 

This command, when executed without any options, displays information about the disk space usage for all mounted filesystems.

## Common Options:

-h or --human-readable: Display sizes in a human-readable format (e.g., KB, MB, GB).

-t type or --type=type: Limit the display to filesystems of a specific type.

-x type or --exclude-type=type: Exclude filesystems of a specific type.

-T or --print-type: Display the filesystem type as well.

## Examples:

Display Disk Space Usage in Human-Readable Format:

df -h

This command displays disk space usage in a human-readable format, making it easier to interpret sizes.

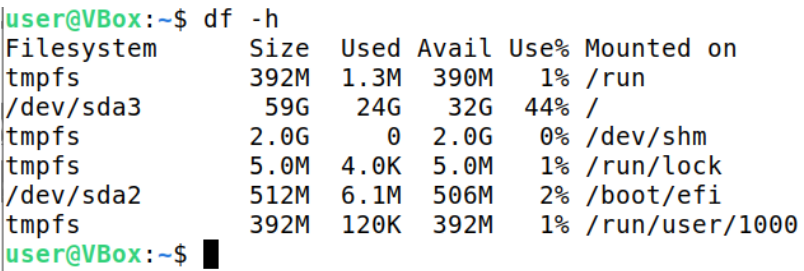

Display Disk Space Usage for a Specific Filesystem Type:

df -t ext4

This command limits the display to only those filesystems of the specified type (in this case,  $ext{ext}4$ ).

Exclude Specific Filesystem Type from Display:

df -x tmpfs

This command excludes filesystems of the specified type (in this case, tmpfs) from the display.

Tips:

- The df command provides information about disk space at the filesystem level. For more detailed information about disk usage at the directory level, you can use the du (disk usage) command.
- The -h option is useful for displaying sizes in a more readable format, showing sizes in kilobytes (KB), megabytes (MB), or gigabytes (GB) instead of blocks.
- By default,  $df$  shows information about all mounted filesystems. You can specify specific filesystems as arguments to limit the display.
- $\bullet$  df is a handy command for quickly checking disk space usage on a system, providing an overview of available and used space on mounted filesystems.

#### 25. Free: system's memory usage

The free command in Linux and Unix-like operating systems is used to display information about the system's memory usage. It provides details such as total available memory, used memory, free memory, and swap space usage. Here is the basic syntax of the free command:

free [options]

## Display Memory Usage:

free

This command, when executed without any options, displays information about the system's memory usage.

## Common Options:

- -h or --human-readable: Display sizes in a human-readable format (e.g., KB, MB, GB).
- -b or --bytes: Display memory sizes in bytes.
- -k or --kilo: Display memory sizes in kilobytes.
- -m or --mega: Display memory sizes in megabytes.
- -g or --giga: Display memory sizes in gigabytes.

## Example:

Display Memory Usage in Human-Readable Format:

free -h

This command displays information about the system's memory usage in a human-readable format, making it easier to interpret sizes.

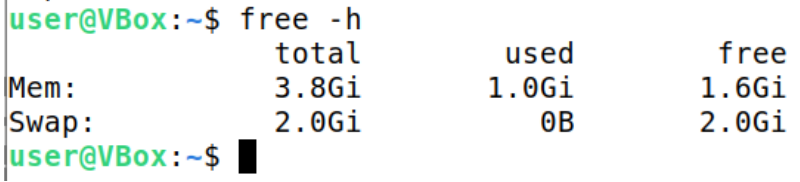

Tips:

- The free command provides information about both physical and swap memory.
- The  $-h$  option is useful for displaying sizes in a more readable format, showing sizes in kilobytes (KB), megabytes (MB), or gigabytes (GB) instead of bytes.
- The values under the "used" column include the memory used by the operating system, applications, and file system caches.

free is a useful command for checking the overall memory usage on a system, providing insights into available, used, and free memory, as well as swap space utilization.